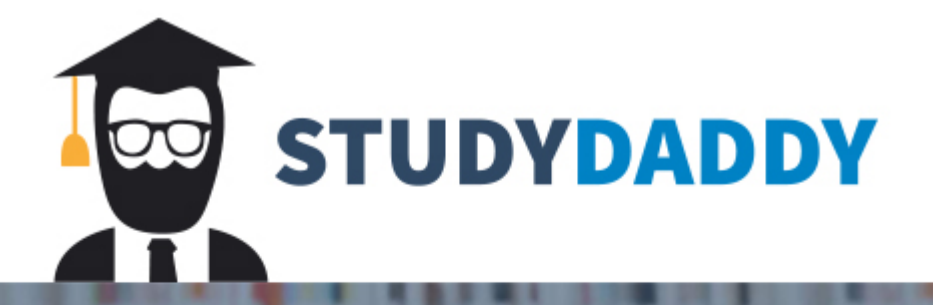

## **Get Homework Help** From Expert Tutor

**Get Help** 

```
# Service Calls Data
# In R, using windows() on a PC, or quartz() on a Mac will allow you to
# use a new graphics window (so your graphs will not be overwritten).
# If you are using RStudio, you need not include these functions.
# I will use windows() only in this file.
repair = read.csv("repair.csv", header=TRUE)
head(repair)attach(repair)
#Y = Length of Computer Service Calls
#X = Number of Units Repaired
windows() #mac users: quartz()
# Histograms
hist(Y, col="cyan", xlab="Y")
hist(X, col="cyan", xlab="X")
windows()#Scatterplot of Y versus X
plot(X, Y, main="Scatterplot of Y vs X", ylab="Length of Service Call (in
Min)", xlab="Number of Repaired Units", pch=1)
# Pearson product-moment correlation of X and Y
cor(X, Y)cor.test(X, Y)# SLR model of Y on X
# Fit an SLR model of Y on X
mod1 = lm(Y \sim X)# coefficients, std errors, df, p, R^2
summary (mod1)anova(mod1)
                              # SS, MS, F test
                             # fitted or predicted values
yhat<-mod1$fitted.values
e <-mod1$residuals
                              # residuals
CIbs<- confint(mod1)
                              # CI for regression coefficients
windows()# Scatterplot with fitted line
plot(X, Y, main="Scatterplot with SLR Fit", ylab="Length of Call", xlab="Number
of Units")
abline(coef(modl))
windows()# Plots of Y vs Yhat
plot(Y, yhat)abline(0,1,col=2)
```

```
windows()
par( mfrow=c(2,3))
# Some diagnostic plots of residuals
hist(e, col="cyan", xlab="e")
qqnorm(e, main="Normal Q-Q Plot for Residuals")
qqline(e, col=2)boxplot(e,ylab="Residuals", col="lightblue", main="Boxplot of Residuals")
points (1, \text{mean}(e), \text{pch}='++\text{",col=2,cex=2})plot(yhat, e, xlab="Fitted Length of Service Call (in Min)", ylab="Residuals",
   main="Residual vs. Fit Plot")
plot(X, e, xlab="Number of Repaired Units", ylab="Residuals",
   main="Residual vs. X Plot")
# Standardized residuals
e \leftarrow \text{resid}(\text{mod}1)estand <- rstandard(mod1)
head(cbind(e,estand))
# CI and PI
# CI ("fit") & 95% CI (mean)
CI < -predict(mod1, se.fit = TRUE, interval = c("confidence"))CI$fit
CI$se.fit # std error mean predict
cbind(Y,CI$fit,CI$se.fit) # binds obs, fit and CIs
head(cbind(Y,CI$fit,CI$se.fit)) # shows first few values
# predicted values ("fit") and 95% PI
PI < -predict(mod1, interval = c("prediction")head(PI)# MLR model using X and X^2 as predictors
# include X^2:
X2 = X^2mod2 = lm(Y \sim X + X2)anova(mod2)summary(mod2)
yhat<-mod2$fitted.values
                           # fitted or predicted values
e <- mod2$residuals
                           # residuals
```

```
CI<-predict(mod2, se.fit=TRUE, interval = c("confidence"))
CI$fit
CI$se.fit # std error mean predict
cbind(Y,CI$fit,CI$se.fit)head(cbind(Y,CI$fit,CI$se.fit))
# predicted values ("fit") and 95% PI
PI < -predict(mod2, interval = c("prediction")head(PI)windows()par(mfrow=c(2,3))# Some diagnostic plots
hist(e, col="cyan", xlab="e")
qqnorm(e, main="Normal Q-Q Plot for Residuals")
boxplot(e, ylab="Residuals", col="lightblue", main="Boxplot of Residuals")
points (1, \text{mean}(e), \text{pch} = " +")plot(yhat, e, xlab="Fitted Length of Service Call (in Min)", ylab="Residuals",
    main="Residual vs. Fit Plot")
# End of Code
```
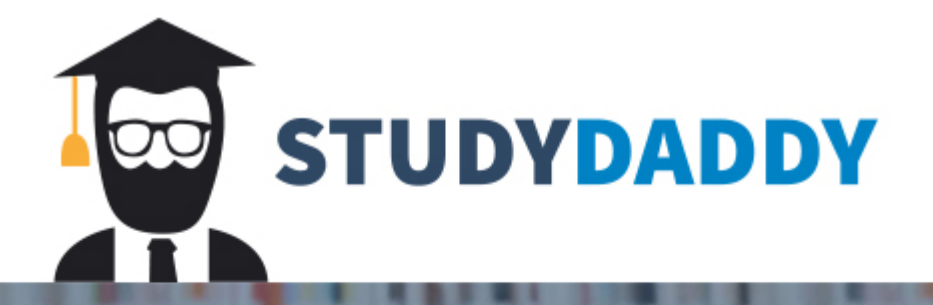

## **Get Homework Help** From Expert Tutor

**Get Help**